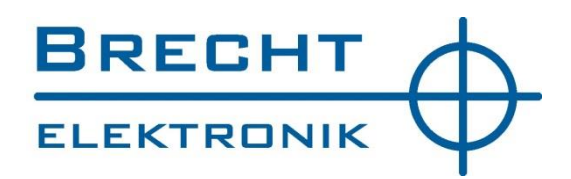

# **BEDIENUNGSANLEITUNG**

# **T-Mux N 3+1 T-Mux N 5+1**

# **TASTATURMULTIPLEXER**

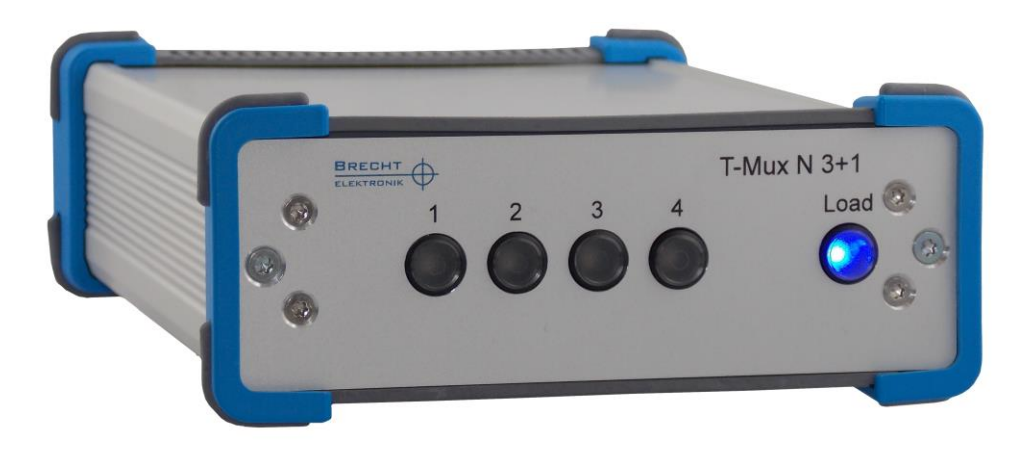

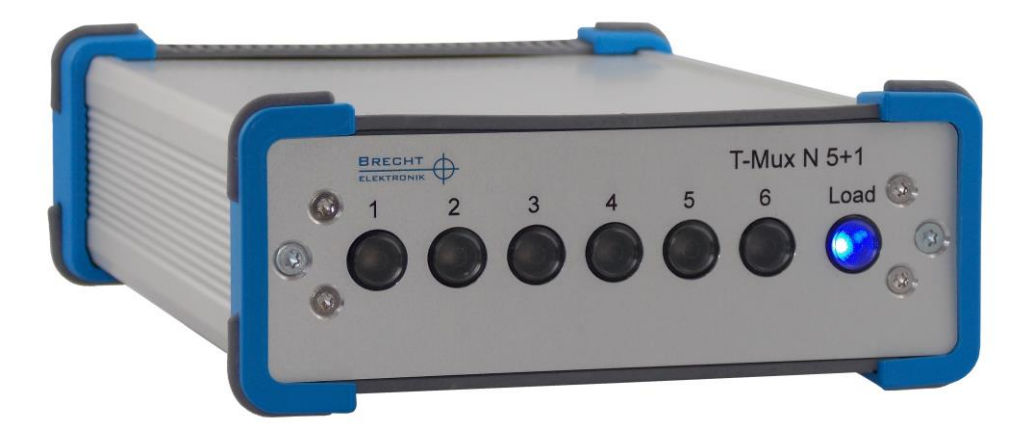

73079 Süßen

Brecht Elektronik GmbH Tel. +49 7162 94 64 08 0 eMail: info@brecht-elektronik.de Seite 1 von 12<br>Rechbergstraße 6 FAX +49 7162 94 64 08 1 http://www.brecht-elektronik.de http://www.brecht-elektronik.de

#### **Allgemeines**

An das Interface T-Mux N 5+1 können 5 Mitutoyo Messgeräte und 1 Messgerät mit RS232C-Datenschnittstelle angeschlossen werden.

An das Interface T-Mux N 3+1 können 3 Mitutoyo Messgeräte und 1 Messgerät mit RS232C-Datenschnittstelle angeschlossen werden.

Die Übertragung der Messwerte erfolgt wie durch Tastatureingabe über die USB-Schnittstelle zum PC. Dort werden die Messwerte in die Windows-Programme übernommen. Windows verwendet dazu systemeigene Treiber. Es sind keinerlei zusätzliche Treiberinstallationen notwendig.

Die Messwerte werden für das PC-Programm wie durch Handeingabe eingegeben.

Dateneingabe durch:

- Load-Taste des Multiplexers
- Data-Taste bei Digimatic-Messgeräten
- **•** Fußschalter

Das Abschlusszeichen des Messdatenstrings sowie die Ausgabe "PUNKT" oder "KOMMA" sind mit Codierschalter einstellbar.

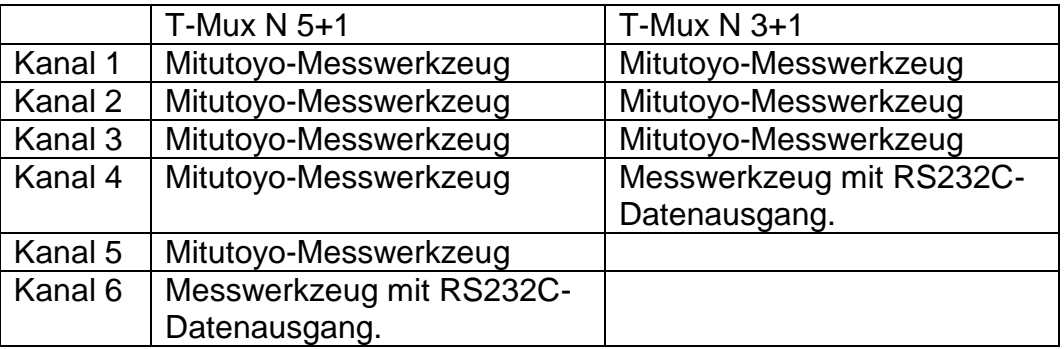

Zuordnung der Übertragungskanäle:

Der RS232 Anschluss ist mit den Codierschaltern COD 2 und COD 3 auf verschiedene Messgeräte einstellbar.

#### **Der T-Mux N muss in QS-Softwarepaketen als Handeingabe definiert werden.**

#### **Achtung: Beim Betrieb des T-Mux N muss am PC die Taste NUM-Lock eingeschaltet sein (NUM Lock EIN). Der Multiplexer benutzt die Zeichen des numerischen Eingabefeldes!**

Lieferumfang:

- 1 Stück Multiplexer T-Mux N 3+1 bzw. T-Mux N 5+1
- 1 Stück Verbindungskabel USB-B/USB-A
- 1 Stück Bedienungsanleitung

73079 Süßen

#### **Vorbereitung:**

Messgeräte mit dem Interface verbinden: Mitutoyo-Messmittel mit Originalkabel an Kanal 1-5 anschließen. Weiteres Messgerät am Kanal 6 mit Codierschalter 2 und 3 auswählen, dazu mit Schraubendreher auf entsprechende Positionen am Codierschalter 2 und 3 einstellen. Siehe Auswahlliste auf dem Gehäuseboden.

Fußtaster am Interface anschließen.

Messgeräte einschalten.

Interface mit dem USB-Kabel an den PC anschließen.

Applikationsprogramm auf dem PC starten.

#### **Durchführung von Messungen:**

Einen oder mehrere Anschlusskanäle am Interface auswählen:

Kanaltaste am Interface drücken. Die Kanal-LED leuchtet.

Cursor in Eingabefeld positionieren.

Daten der Messgeräte übernehmen: Dazu Fußtaster oder Loadtaste am Interface oder Loadtaste am Messgerät drücken.

Bei gleichzeitiger Auswahl mehrerer Kanäle werden die Messwerte mit HTAB oder ENTER je nach Einstellung von Codierschalter COD 1 nacheinander gesendet.

Fehlermeldung –999.99 bei nicht korrekt angeschlossenem Messgerät oder wenn dieses nicht eingeschaltet ist.

#### **Ausgabeformat Messwert:**

```
SZZZZZZZZE
I I I
I I I---- Stringendezeichen
I II------- Messwert n Stellen, Fließ
I Fließ- Komma oder Punkt
I------------- + Vorzeichen "-" wenn negativ
```
## **Technische Daten**

#### **Stromversorgung:**

Die Stromversorgung des Multiplexers erfolgt vom PC über das mitgelieferte USB-Kabel. Stromaufnahme < 100mA.

#### **Maße und Gewichte:**

Breite 135mm x Höhe 54mm x Tiefe 175mm (ohne angeschlossene Kabel) Gewicht: 0,6kg Gehäuse: Aluminium eloxiert, Kunststoffrahmen mit integrierten Gummi-Standfüßen

#### **Lieferumfang:**

- 1 Stück T-Mux N 3+1 oder 5+1 Kanal je nach Bestellung
- 1 Stück USB-Kabel A-B 1,8m

#### **Steckerbelegung:**

USB-B (USB-Tastatur-Schnittstelle zum Rechner)

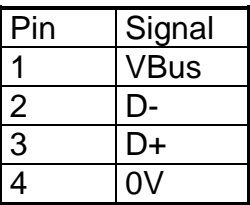

**Resettaste:** Wenn das System stehen bleibt, d.h. wenn keine Daten eingelesen oder übertragen werden, kann das System durch Drücken der Resettaste (Rückseite) neu gestartet werden.

#### **Nach Änderung der Codierschalter muss die Resettaste am Multiplexer gedrückt werden.**

**Es gilt:** Die Kanalnummer des Messmittelanschlusses entspricht auch der jeweiligen Freigabetaste auf der Frontplatte des Multiplexers.

Sind mehrere Messmittel freigegeben, so werden die Messwerte nacheinander übertragen. Begonnen wird mit dem Anschluss 1, 2, 3 usw.

# **Codierschalter COD 1**

Messwertstringende und "KOMMA" oder "PUNKT" mit einem Schraubendreher einstellen.

#### **Einstellungen:**

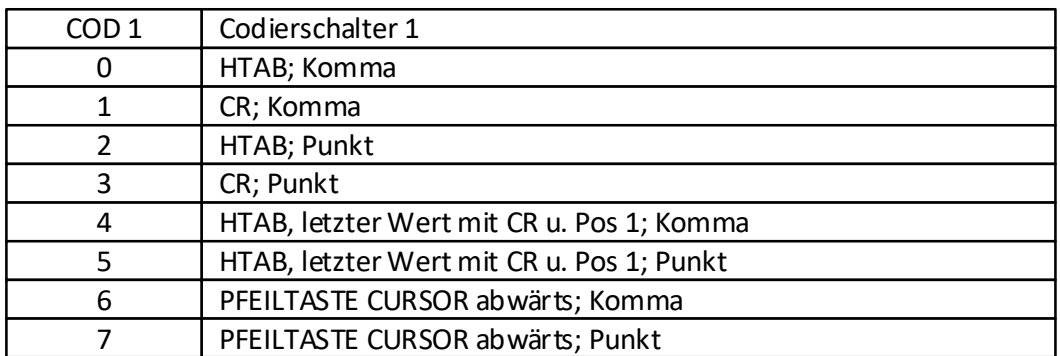

## **Kanal 1 bis 5 (Anschlüsse der Mitutoyo-Messwerkzeuge)**

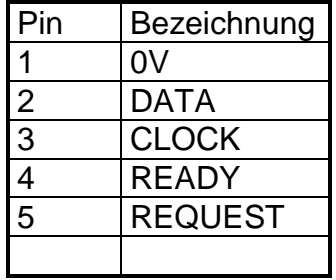

### **Anschluss RS232C-Messgeräte an Kanal 6:**

An diesen Anschluss kann eine Auswahl von Messmitteln mit RS232C-Schnittstelle angeschlossen werden. Zum Anschluss dieser Messmittel verwenden Sie bitte immer **Originalkabel von Brecht Elektronik GmbH**, nur **dann wird techn. Hilfestellung beim Anschluss geleistet.**

9 pol. Sub-D-Stecker an der Gehäuse-Rückwand:

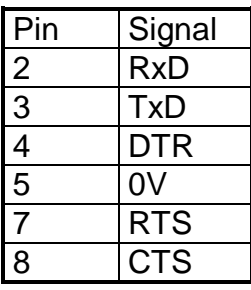

# **Codierschalter COD 2 + COD 3**

Auswahl Messgeräte mit RS232C-Datenausgang:

Stand bei Drucklegung. Die aktuelle Belegung ist auf dem Bodenaufkleber des Geräts nachzulesen!

### **1. Sylvac Opto-RS Simplex Schnittstelle**

Anschluss mit Simplex-Datenkabel (9 pol. Sub-D-Buchse, für PC-Anschluss), die Triggerung vom Multiplexer zum Messgerät erfolgt mit einem Impuls (ca. 120 msec). Datenübernahme: Fußtaster oder Load-Taste am Interface drücken.

### **2. Sylvac Opto-RS Duplex Schnittstelle**

Anschluss mit Originalkabel Duplex-Datenkabel (9 pol. Sub-D-Buchse, für PC-Anschluss), die Triggerung vom Multiplexer zum Messgerät erfolgt mit Senden des Zeichens "?".

Datenübernahme: Fußtaster oder Load-Taste am Interface drücken.

### **3. Mahr-Messuhr 1085 mit Optoschnittstelle**

(Mit Duplex- Kabel) Anschluss mit Originalkabel (Duplex) Herstellerdatenkabel. Datenübernahme: Fußtaster oder Load-Taste am Interface drücken.

#### **4. Anschluss Mettler-Waage**

Anschluss von AB-S/FACT und PM-Waagen mit RS232C-Datenausgang.

Standardeinstellung: 2400 Baud, 1 Stop-Bit, 8 Bit pro Zeichen, es erfolgt keine Paritätsprüfung. Die Waage muss auf S.CONT, HS OFF und Senden des "stabilen Wertes" eingestellt sein. Um Daten von der Waage zu übernehmen, muss die Load-Taste betätigt werden.

Waagen mit dem Mettler-Schnittstellenadapter LC-RS9 können direkt an den Multiplexer angeschlossen werden.

Einstellungen am Mettler-Schnittstellenadapter LC-RS9 bzw. LC-RS25

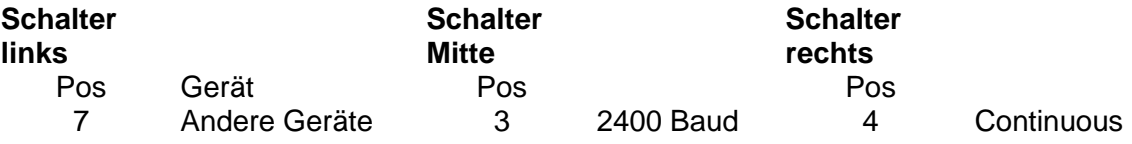

### **5. Anschluss Mettler-PB-Waagen**

Anschluss von PB-Waagen mit RS232C-Datenausgang (z.B. PB600). Die Waage muss auf den Mettler Befehlssatz **MT-SICS Level 0** reagieren.

Einstellungen an Mettler-Waage:

**Standardeinstellung:** 2400 Baud, 1 Stop-Bit, 8 Bit pro Zeichen es erfolgt keine Paritätsprüfung Peripheriegerät (HoSt) Protokoll kein Handshake, (HS OFF)

Um den Wert aus der Anzeige der Waage zu übernehmen, muss die Load-Taste oder der Fußtaster betätigt werden. Zum Anschluss der Waage an den Multiplexer verwenden Sie bitte das Originalkabel von Brecht Elektronik GmbH, nur dann wird technische Hilfestellung beim Anschluss der Waage geleistet.

## **6. Heidenhain Zähler (ND221, ND281)**

Anschlussmöglichkeit über Originalkabel von Brecht Elektronik GmbH, nur dann wird technische Hilfestellung beim Anschluss des Messgerätes geleistet.

**Standardeinstellung:** 2400 Baud, 2 Stop- Bit, 7 Bit pro Zeichen, gerade Parität. Um Daten vom Zähler zu übernehmen, muss die Fußtaste betätigt werden.

#### **Einstellungen am Zähler:**

Parameter Bedeutung Einstellung P50 Baudrate 2400 P51 Line Feed 1

## **7. Trimos Vectra Touch**

Anschlussmöglichkeit über Originalkabel von Brecht Elektronik GmbH, nur dann wird technische. Hilfestellung beim Anschluss des Messgerätes geleistet.

**Standardeinstellung:** 4800 Baud, 2 Stop- Bit, 7 Bit pro Zeichen, gerade Parität.

Das Höhenmessgerät muss so konfiguriert sein, dass es nach der Messung den Wert ohne Nummerierung und ohne Maßeinheit über die RS232C-Schnittstelle ausgibt. Dieser Wert wird ohne Fußtasterbetätigung oder Drücken der Load-Taste zum PC übertragen.

### **8. Anschluss Fischer FERITSCOPE MP30 mit RS232C-Schnittstelle**

Einstellung MP30: 9600 Baud, 8 Bit, 1 Stopbit, keine Parität.

Das Messgerät sendet automatisch den Messwert nach der Messung, dieser wird dann ohne Fußtasterbetätigung zum PC übertragen. Die Datenausgabe erfolgt mit 4 Nachkommastellen.

### **9. Zwick**

Einstellung Zwick:

9600 Baud, 8 Bit, keine Parität, 1 Stop

Die Datenausgabe von Zwick erfolgt nach der Messung über die RS232C-Schnittstelle. Bei freigegebenem Kanal 6 erfolgt danach die Messwertübertragung zum PC, ohne dass der Fußtaster oder die LOAD-Taste gedrückt wird. Der von Zwick gesendete Datenstring kann mehrere Werte enthalten, diese müssen durch.;" (Semikolon) getrennt sein. Der Abschluss des Datenstrings erfolgt mit CR und LF. Zwischen den Wertausgaben zum PC ist eine Pause von 1 Sekunde programmiert.

**Beispiel: Datenstring mit mehreren Werten: 22.58;6.334;6.256;11.166;11.168 CR LF**

### **B. Anschluss Brabender Feuchtigkeitsmessgerät mit RS232C-Schnittstelle**

Einstellung Brabender: Das Messgerät sendet im ¼ sec.-Takt jeweils einen Messwert.

9600 Baud,8 Bit, keine Parität,1 Stop

Die Datenübernahme erfolgt durch das Drücken des Fußtasters oder der Load-Taste am Multiplexer.

### **C. Mahr Höhenmessgerät Digimahr CX1/Hoffmann HC 1/HD 1/Zwick**

Das Messgerät sendet automatisch nach Antastung den Messwert über die RS232C-Schnittstelle. Einstellungen am Höhenmessgerät: PC RS232 = 5, 9600 Baud, 8 Bit, keine Parität, Rechner.

Anschlussmöglichkeit über Originalkabel von Brecht Elektronik GmbH, nur dann wird technische Hilfestellung beim Anschluss des Messgerätes geleistet.

# **D. NORBAR (TST 10 Part No. 43213)**

Anschlussmöglichkeit über Originalkabel von Brecht Elektronik GmbH, nur dann wird technische Hilfestellung beim Anschluss des Messgerätes geleistet.

**Standardeinstellung:** 1200 Baud, 2 Stop-Bit, 7 Bit pro Zeichen, keine Parität. Um Daten vom Messgerät zu übernehmen, muss nach Beendigung die DRUCK-Taste bei eingeschalteter Druckausgabe betätigt werden.

Das Messgerät muss eingestellt sein:

Parity=OFF Baud rate=1200 Data bits=8 Stop bits=2 First character =+/- Output units=NO Output date & time=NO Output line feed=YES Handshake=X-ON/OFF Line delay=0.5 sec

### **E. Anschluss ATEQ mit RS232C-Schnittstelle**

Einstellung Pretec:

9600 Baud, 7 Bit, gerade Parität, 1 Stopbit.

Die Auslösung der Datenübertragung erfolgt am Pretec-Gerät. Es darf nur der Kanal 6 freigeschaltet sein.

Der Anschluss des Messgerätes an den Multiplexer erfolgt mit dem Original-ATEQ Datenkabel >> 9pol. PC.

### **F. Anschluss Pretec 5000 mit RS232C-Schnittstelle**

Einstellung Pretec: 4800 Baud, 8 Bit, keine Parität, 2 Stopbit.

Die Auslösung der Datenübertragung erfolgt am Pretec-Gerät. Es darf nur der Kanal 6 freigeschaltet sein.

Der Anschluss des Messgerätes an den Multiplexer erfolgt mit dem Original-Pretec Datenkabel >> 9pol. PC.

# **Kontaktdaten**

Brecht Elektronik GmbH Rechbergstraße 6 73079 Süßen

Tel. +49 7162 94 64 08 0 FAX +49 7162 94 64 08 1

eMail: [info@brecht-elektronik.de](mailto:info@brecht-elektronik.de) http://www.brecht-elektronik.de

Amtsgericht Ulm, HRB 734565 Geschäftsführer: Dipl. Ing. (FH) Volker Huss Umsatzsteuer-ID Nr.: DE 812154265